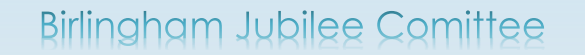

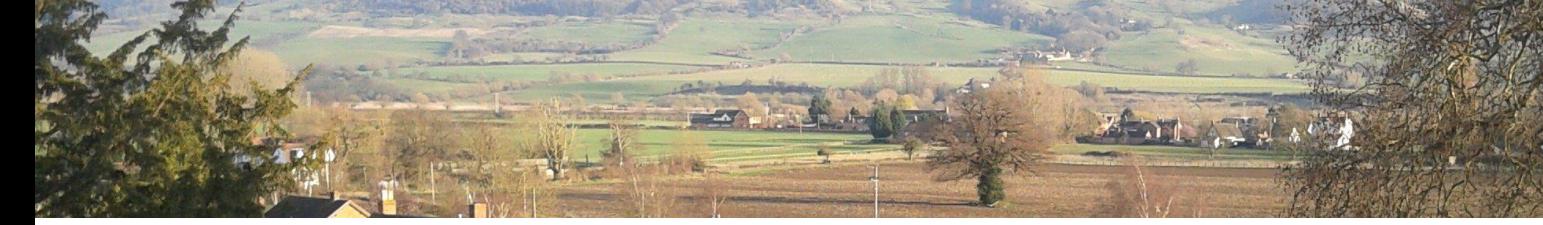

# **Birlingham Village Forum**

These basic instructions should help you get started with the Village Forum, showing you how to find information, add topics and reply to messages.

### **Getting Started**

**1.** To display the forum, open the following link:

<http://www.birlingham.org/forum/phpBB3/>

The 'Board index' screen is displayed.

**Note: If you type the link directly into your web browser make sure the BB3 at the end is in capitals**

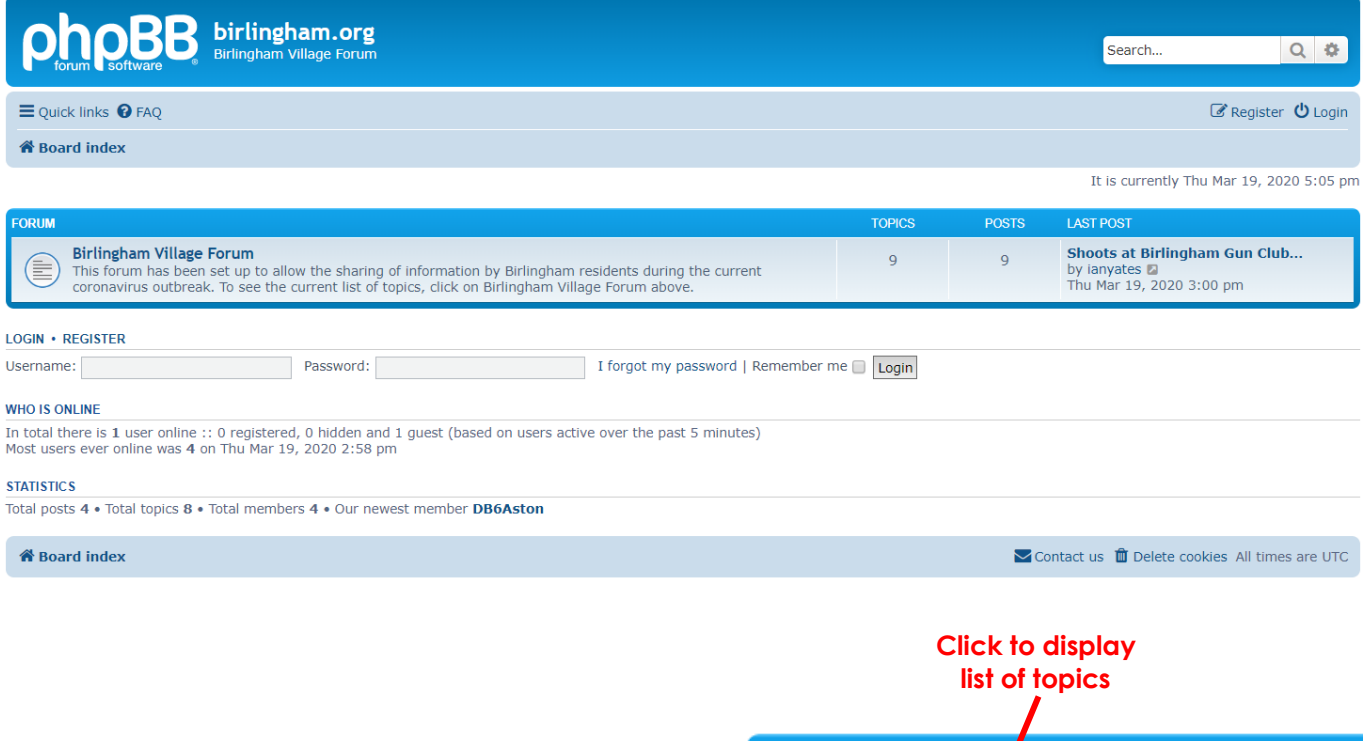

**2.** Click on **Birlingham Village Forum** in the middle of the screen.

The forum topics are now displayed. Each topic contains information on one subject.

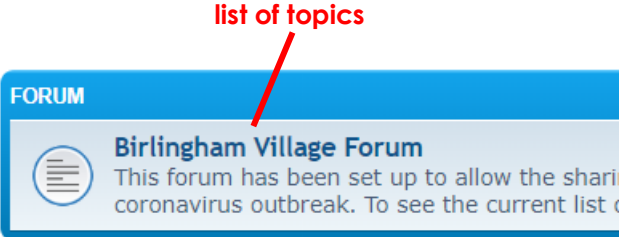

#### **Birlingham Village Forum**

8 topics • Page 1 of 1

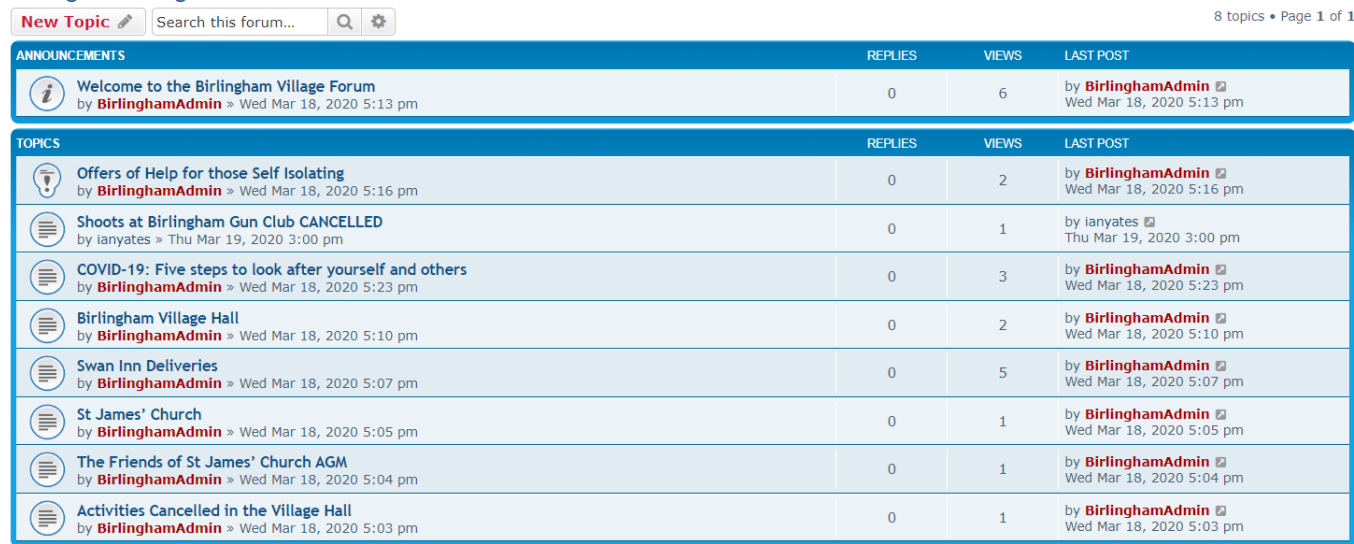

New Topic  $\mathscr{O}\left(\left.\downarrow\frac{1}{2}\right.\right|\left.\left.\bullet\right.\right)$ 

8 topics . Page 1 of 1

 $\begin{array}{|c|c|c|}\n\hline\nQ & \Phi \\
\hline\n\end{array}$ 

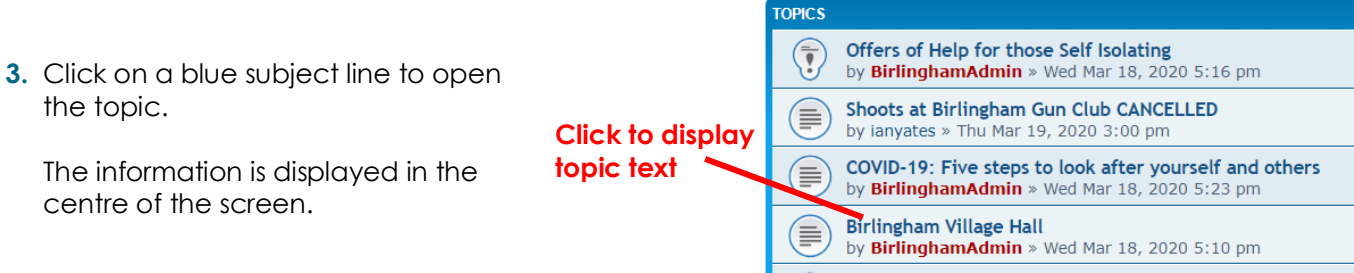

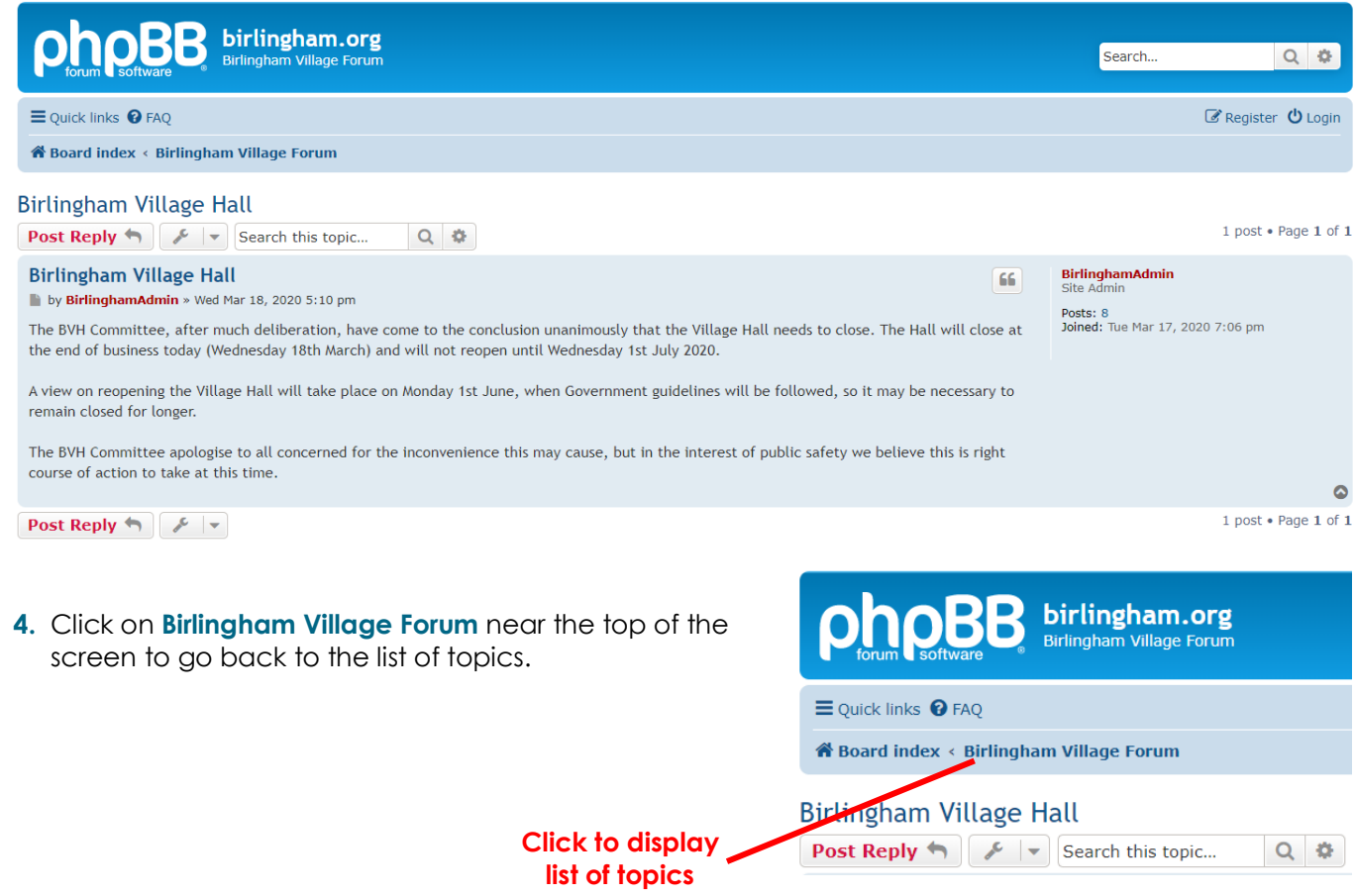

**Post Reply**  $\leftarrow$  $\left\lfloor \frac{\sqrt{2}}{2} \right\rfloor$  Search this topic...

### **Registering as a User**

If you want to add topics or reply to someone else's messages, you need to register and then log in. Registering is a very simple process.

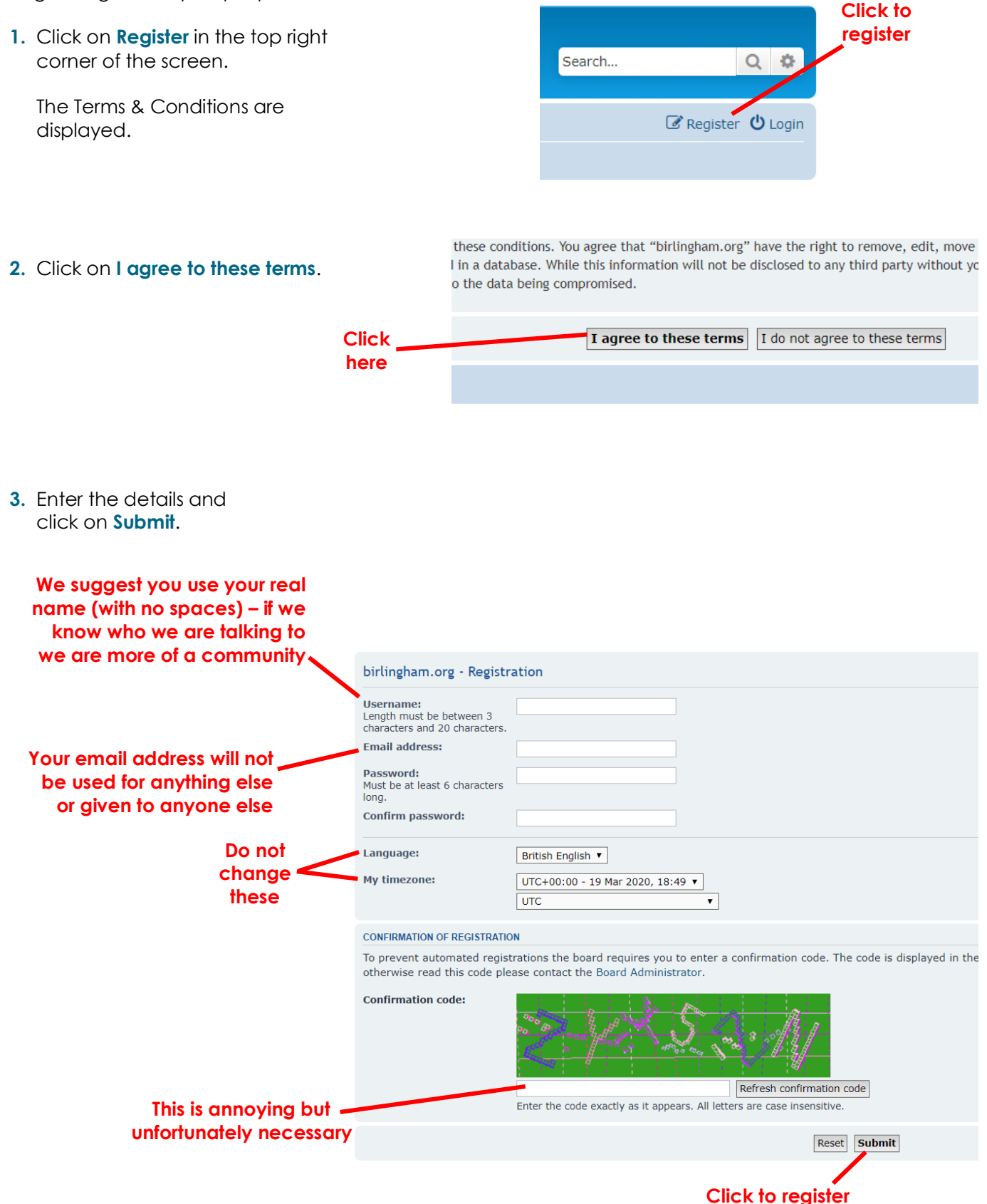

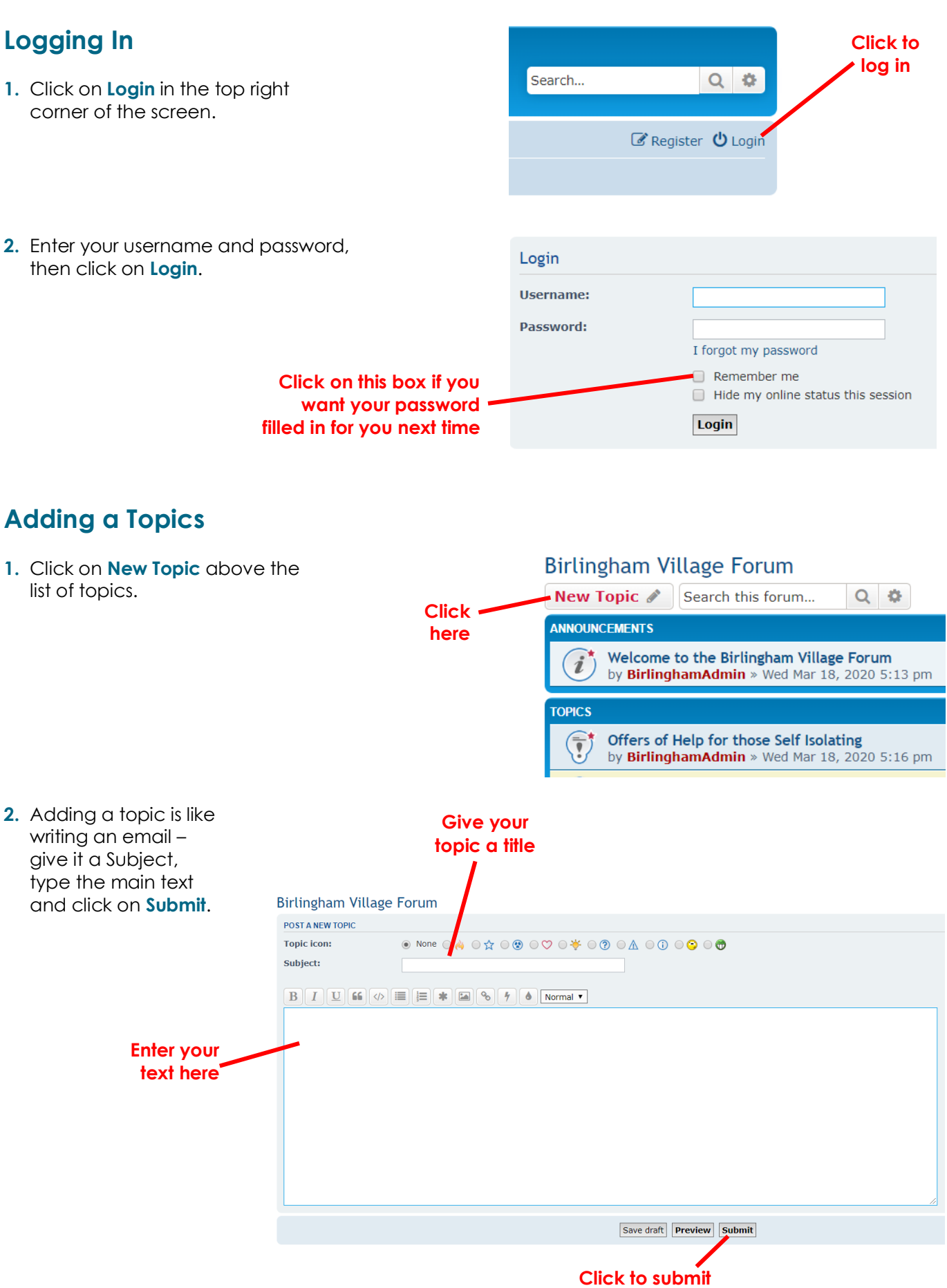

**3.** Your message is displayed.

Click on **Birlingham Village Forum** near the top of the screen to go back to the list of topics. Your message will be near the top of the list.

**your message**

## **Replying to a Topic**

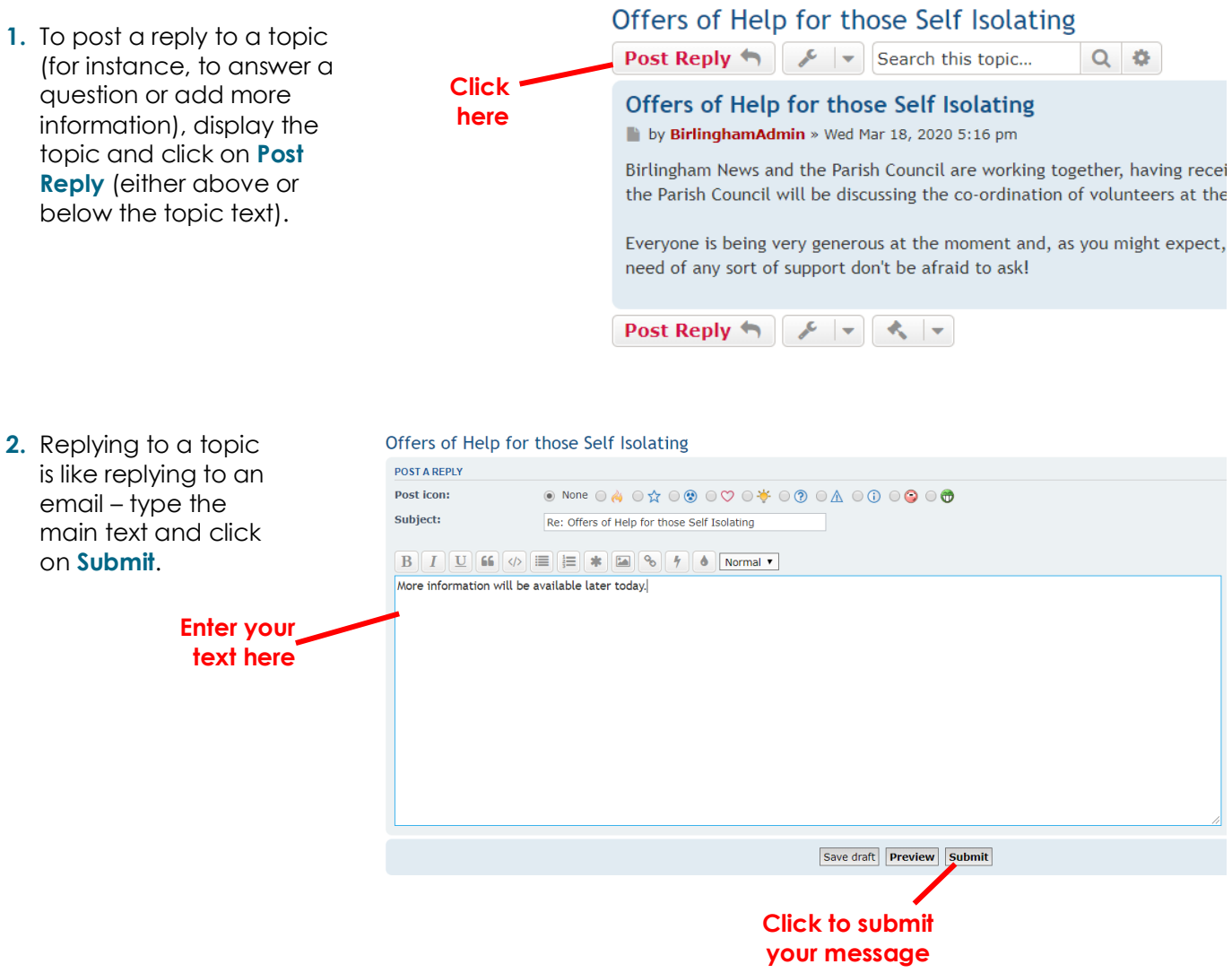

**3.** The original message is displayed, with your reply below.

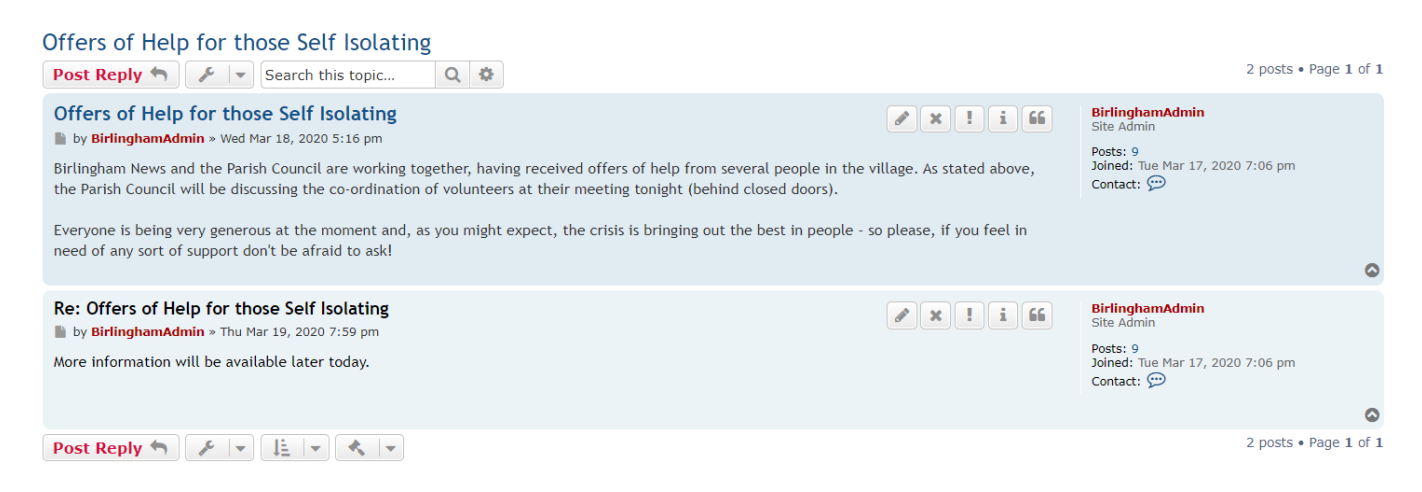

**4.** Click on **Birlingham Village Forum** near the top of the screen to go back to the list of topics.